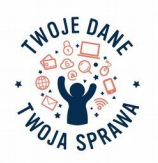

# **Załącznik nr 1 do Regulaminu Konkursu na Scenariusz lekcji z zakresu ochrony danych osobowych i prywatności**

#### **SCHEMAT SCENARIUSZA LEKCJI**

Marzena Grzegorczyk, Ilona Mikołajczak Szkoła Podstawowa z Oddziałami Integracyjnymi im. Powstańców Wielkopolskich w Nowych Skalmierzycach

# **Po śladach do cyfrowego świata**

**Adresat zajęć:** uczniowie szkoły podstawowej, klasa II.

**Rodzaj zajęć (przedmiot):** zajęcia komputerowe.

#### **Cel ogólny zajęć: Poznanie w praktyce zasady, że każda aktywność zostawia ślad. Wskazanie zagrożeń wynikających ze stosowania TI.**

#### **Cele szczegółowe:**

Uczeń:

- $\Box$  Uruchamia przeglądarkę, wyszukiwarkę i szuka wskazanego imienia, nazwiska;
- $\Box$  Porównuje i łączy ze sobą elementy (ślad ze zwierzątkiem, słownictwo z profilem);
- $\Box$  Stosuje nazwy zwierzątek, słownictwo związane z podróżowaniem w języku angielskim;
- □ Kontaktuje się z wybranym odbiorcą wiadomości za pomocą komunikatora;
- □ Buduje informację na podstawie zebranych informacji; tworzy profil;
- □ Segreguje informacje na podstawie wykreślanki słownej;
- □ Rozumie istotę cookies;
- □ Rozumie i stosuje w praktyce pojęcie śladu;
- □ Realizuje zadanie zgodnie z instrukcją;
- □ Współpracuje w grupie;

**Metody pracy:** techniki manualno – plastyczne, ćwiczenia praktyczne, gry dydaktyczne.

**Formy pracy:** uczymy innych, praca w grupach.

**Środki dydaktyczne i materiały:** 4 stanowiska komputerowe przy czym jeden z komunikatorem, tablica interaktywna z rzutnikiem, 6 tabletów lub telefonów z darmową aplikacją do skanowania kodów QR, 6 stolików do pracy w grupach – ustawione wg inwencji uczniów, ciasteczka, aparat fotograficzny, farby i brystol (szary papier), ślady stóp, komplet kodów QR, dwie aplikacje utworzone za pomocą narzędzia LearningApps, karta – profil, komplet szukanych haseł związanych z podróżą, materiały plastyczne (ruchome oczy, wełna, kredki, kartka papieru A4), przepis na ciasteczka, film (plik dźwiękowy) – nagranie wprowadzające, sygnalizatory zielone i czerwone, przepis na ciastka.

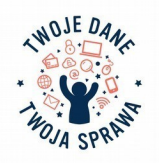

**Słowa kluczowe:** cyfrowe ślady, ciasteczka, odbiorca, działanie, zasada.

# **Przebieg lekcji**

#### 1. Wprowadzenie/ wiedza podstawowa

Nauczyciel dzieli uczniów klasy II na 6 grup (3-4 osoby). Każdej grupie przydziela tablet lub pozwala na korzystanie z telefonu z zainstalowaną aplikacją czytającą kody QR. W tym samym czasie drugi nauczyciel sprawuje opiekę nad uczniami klasy V, którzy są w odrębnym pomieszczeniu i charakteryzują się do zajęć (załącznik nr 1). Pozostają w nim aż do momentu prezentacji.

W sali są stanowiska komputerowe z miejscem do pracy grupowej – 6 sztuk. Ustawienie wg możliwości technicznej sali.

Po przygotowaniu technicznym, uczniowie klasy II siadają w grupach. Nauczyciel prosi o ciszę i uruchamia film lub plik dźwiękowy wprowadzający do lekcji (załącznik nr 2) Uczniowie słyszą /lub i widzą, nagranie przygotowane przez uczniów klasy V o treści: "Cześć dzieciaki! Z tej strony uczniowie klasy V – profesorzy! Dziś na lekcji będziemy się z wami bawić i uczyć. Pani podzieliła was na grupy. Każda z grup otrzymała urządzenie do skanowania kodów. Przed wami leżą kartki. Odwróćcie je. Co na nich widzicie? (przerwa na odpowiedź). Tak, tak. Świetnie. To są ślady naszych stóp (załącznik nr 3). Dziś na zajęciach będziemy sprawdzać jakie ślady spotykamy w przyrodzie a jakie pozostają w komputerze i w Internecie. Zapraszamy do zabawy "Po śladach do cyfrowego świata". Przed wami pierwsze zadanie. Wylosujcie kod (załącznik nr 4) i odczytajcie jak się nazywamy." Grupy po kolei skanują kody i na głos czytają nazwę profesora. Po odczytaniu profesora pierwszej grupy – dany uczeń klasy V wchodzi na salę i siada przy grupie która go wylosowała. Następnie kolejne grupy. Po odczytaniu wszystkich na tablicy interaktywnej pojawia się temat lekcji (załącznik nr 5), który uruchamia nauczyciel. Nauczyciel informuje wszystkich uczniów, że w tej chwili rozpoczyna się podróż po śladach. Rozdaje uczniom pierwszy kod do zadania – będący wskazówką do którego stanowiska ma się udać dana grupa (załącznik nr 6). Prosi o zeskanowanie. Kody do kolejnych zadań znajdują się na stanowiskach oznaczonych numerami od 1 – do 5 (załącznik nr 7). Każda grupa otrzymuje kartę do zbierania elementów puzzli (załącznik nr 8) , które otrzymują za poprawnie wykonane zadanie.

## 2. Rozwinięcie tematu

Uczniowie klasy II wraz z profesorami podchodzą do wylosowanych zadań. Na każdym stanowisku znajdują się instrukcje do ćwiczenia (załącznik nr 9) i potrzebne pomoce. Treści pytań, ćwiczeń czyta uczeń – profesor i to on sprawdza poprawność wykonanego zadania. Informuje nauczyciela i zgłasza prośbę o element puzzli.

Ćwiczenie I. – Pytanie profesora: Czy ktoś inny może się nazywać tak samo jak ja? Sprawdź za pomocą wyszukiwarki wpisując swoje imię i nazwisko. (komputer z dostępem do Internetu). Po sprawdzeniu odpowiedzi, przydzieleniu bądź nie, elementu puzzli, uczniowie skanują kolejny kod wskazujący dalszą drogę.

Komentarz profesora: imiona i nazwiska powielają się. Na ich podstawie możemy się bardzo dużo dowiedzieć o danej osobie. Dobrego i złego. Warto się zastanowić co "wrzucamy" do Internetu.

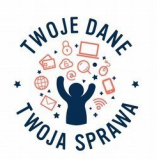

Ćwiczenie II. - Profesor: Dopasuj ślady do odpowiednich zwierzątek. Przetłumacz nazwy zwierząt z języka angielskiego (załącznik nr 10). Ćwiczenie realizujemy najlepiej przy tablicy interaktywnej. Treścią ćwiczenia są ślady: psa, konia, słonia, kurczaka, kaczki. Komentarz profesora: każdy zwierzak po swoim pobycie zostawia ślady. Zostawiamy też my. Każdy z nas ma inny ślad. Tak jak w przyrodzie można sprawdzić, że było dane zwierzątko tak podobnie jest w komputerze. W archiwum zapisują się informacje na jakich stronach byliśmy, kiedy pobieraliśmy dany plik… Właściciel danej strony wie kiedy przeglądaliśmy jego stronę. Możemy sprawdzić o której godzinie zapisaliśmy komentarz… Każdy nasz ruch jest pamiętany.

Ćwiczenie III. – Profesor: Za pomocą komunikatora głosowego skontaktuj się z wybraną osobą (pedagog, rodzic, uczeń). Opowiedz jej co teraz robisz. Zapytaj czy wysyłała dzisiaj do kogoś wiadomości. Wcześniej umawiamy się z wybranymi osobami i prosimy o dyspozycyjność w danym czasie. Ustalamy dane do kontaktu (załącznik nr 11). Komentarz profesora: Dane innych osób przechowujemy tak by inni nie mogli sami zabrać. Zanim skontaktujemy się z osobą sprawdzamy czy na pewno mamy właściwe dane do kontaktu. Staramy się by nikt nie słyszał naszej rozmowy. Jeśli wysyłamy wiadomości w programie do wysyłania emaili pozostanie ślad po wysłaniu. W komunikatorach głosowych mamy możliwość sprawdzenia, kiedy rozmawialiśmy. Uczeń pokazuje długość rozmowy, datę. Zwraca uwagę aby nie pomylić się przy wybieraniu kontaktów.

Ćwiczenie IV. – Profesor: na podstawie wyrazów, które wcześniej użytkownik Internetu wyszukiwał (załącznik nr 12). Określ czym może interesować się dana osoba. Na jedną stronę odłóż elementy które są związane z danym zainteresowaniem. Na przeciwną to co jest przypadkowe. Wyrazy są w języku angielskim przetłumacz znaczenie. Następnie za pomocą materiałów plastycznych wykonaj awatar (załącznik nr 13) (grafikę główną w profilu). Komentarz profesora: na podstawie wcześniej wyszukiwanych informacji możemy sprawdzić dużo rzeczy. Na przykład policja często sprawdza dyski twarde osób zaginionych – bo na nim są informacje jakimi stronami się interesował. Na podstawie wyszukanych słów google proponuje nam reklamy różnych przedmiotów. Często też pojawia się informacja o udostępnienie lokalizacji (gdzie mieszkamy) gdy szukamy sklepu dużej sieci. Uczeń profesor - pokazuje jak można usunąć historię przeglądania.

Ćwiczenie V. – Profesor: proszę jednego ucznia aby złożył dwie karki A4 razem. Na jednej z kartek napisał dowolne słowo, tak by reszta grupy nie widziała. Następnie kartę na której zapisano słowo chowamy. Pozostała część grupy zabiera drugą kartkę. Powierzchnię kartki zamalowuje ołówkiem. W miejscu gdzie był napis na pierwszej kartce zostało wgniecenie, dzięki któremu możemy odczytać słowo.

Grupa podchodzi do komputera. Uruchamia aplikację LearningApps – wykreślanka (załącznik nr 14). Wykreśl niepotrzebne. Odszukaj zasadę, która zawsze się sprawdza. Komentarz profesora: Z wykreślanki słownej powstanie zasada: "Każde działanie pozostawia ślad". Powyższy przykład pokazuje jak nieświadomie dajemy innym podpowiedzi: informację złodziejowi, hakerowi. Rodzice na kartkach piszą numery telefonów, kont, hasła… To że coś jest nie widoczne to nie znaczy, że go nie ma!

#### 3. Zakończenie

Uczniowie siadają w wyznaczonych miejscach. Po zakończeniu ćwiczeń profesorzy zbierają karty z elementami puzzli. Sprawdzają czy wszystko się zgadza. Oddają nauczycielowi. Jeśli wszystko jest w porządku nauczyciel częstuje wszystkie dzieci ciasteczkami.

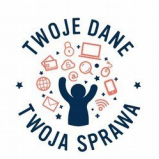

Każdy z profesorów zadaje uczniom pytanie podsumowujące:

a) czy ciasteczka smakowały? A co ma wspólnego ciasteczko z Internetem? Komentarz: ciasteczka po angielsku cookies. To pliki – miejsca, w których zapisują się informacje o odwiedzanych przez nas stronach. Dorośli powinni je usuwać. Zjeść ciasteczko – usunąć informacje.

b) czy robimy pamiątkowe zdjęcie z profesorami? Jeśli tak to gdzie może my je opublikować? Wykonujemy pamiątkowe zdjęcie, które umieszczamy na gazetce klasowej lub szkolnej www.

Komentarz: zdjęcie to ślad po naszych zajęciach. Możemy je wstawić na szkolną stronę , klasową gazetkę za zgodą rodziców.

c) jakie ślady zostaną po naszych zajęciach? Komentarz: wystawa prac uczniów, kart pracy bez nazwisk

- d) które ćwiczenie podobało się a które nie?
- e) kto od dzisiaj będzie przestrzegał zasady, że każde działanie pozostawia ślad? (kartoniki zielone – tak, kartoniki czerwone – nie) (załącznik nr 15)
- f) Ostatni profesor rozdaje uczniom kartki z przepisem na ciasteczka. Prosi aby uczniowie porozmawiali z rodzicami o pozostawianiu śladów. Razem na podstawie otrzymanego przepisu (załącznik nr 16) upiekli ciasteczka i je skosztowali. Zjedzono ciasteczko ma przypomnieć o usunięciu internetowych ciasteczek.

Profesorzy rozdają ostatni kod do odczytania (treść: Koniec. Dotarłeś do celu!) Nauczyciel sprawdza obecność: Poproszę wszystkich uczniów aby przygotowali prawą rączkę. Grupami, każdy po kolei na brystolu (szarym papierze) wykona odcisk swojej dłoni.

Komentarz: dłoń "maczamy" w barwniku i przyciskamy do papieru. Odciśnięta ręka to ślad obecności na lekcji. Nauczyciel na tablicy interaktywnej uruchamia napis: Każde działanie pozostawia ślad! (załącznik nr 17). Zapisuje informację o zadaniu domowym do dziennika elektronicznego.

Od dziś wiemy, że każdy ślad może do nas doprowadzić. Po nitce do kłębka. Dziękuję wszystkim uczniom i profesorom za udział w lekcji. Zaprasza do obejrzenia śladów z lekcji na szkolnej stronie internetowej.

## **Praca domowa:**

Opowiedz rodzicom o dzisiejszej lekcji. Upiecz z rodzicami ciasteczka wg przepisu. Zróbcie wspólne zdjęcie (do powieszenia w domu na ścianę).

## **Ewaluacja:**

Uczniowie podczas realizacji ćwiczeń zbierają elementy puzzli. Każdy puzzle przyznawany jest za poprawnie wykonane zadanie. Wszystkie puzzle przyklejają do kartki A4. Pytania podsumowujące – zielony/czerwony sygnalizator. Prace wykonane podczas lekcji wywieszamy na gazetce klasowej.

## **Załączniki:**

- □ załącznik nr 1.: projekt profesora
- □ załącznik nr 2.: film lub plik dźwiękowy wprowadzający do lekcji
- □ załącznik nr 3.: ślady stóp

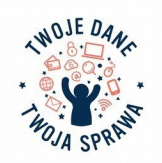

- □ załącznik nr 4.: kody nazwy profesorów
- □ załącznik nr 5.: ozdobny napis, temat lekcji
- □ załącznik nr 6.: kody wskazówki
- □ załącznik nr 7.: numery 1 5
- □ załącznik nr 8.: karta puzzle
- □ załącznik nr 9.: instrukcje do zadań
- □ załącznik nr 10.: aplikacja: ślady zwierząt
- □ załącznik nr 11.: kontakty komunikator głosowy
- □ załącznik nr 12.: wyszukane wyrazy
- □ załącznik nr 13.: profil internauty
- □ załącznik nr 14.: aplikacja: wykreślanka
- □ załącznik nr 15.: sygnalizatory
- □ załącznik nr 16.: przepisy na ciasteczka
- □ załącznik nr 17.: napis zasada

#### **Bibliografia:**

MAiC. Materiał z projektu: POIG.07.01.00-00-019/09MAiC, Jak bezpiecznie zwiedzać cyfrowy świat. Dzieciaka i Loco przygody w sieci. Część "Cyfrowe ślady". Europejski poradnik. Nauczanie o ochronie danych i prywatności w szkołach. Projekt ARCADES, s. 16 – 19

A. Franc i inni, Ostrowskie smaki. Specjały mistrzyni Józefy Hoffmanowej, 2012, s. 132-133

http://sp.noweskalmierzyce.pl/sites/sp.noweskalmierzyce.pl/themes/sppowstancow/img/logo. Ślady stóp, ślady zwierząt, profil internauty, projekt profesora wykonane zostały przez zespół uczniów klasy 5b (profesorów) na potrzeby scenariusza.

## **Uwagi:**

Zajęcia dla klasy II, prowadzi sześcioro uczniów klasy V. Przed zajęciami uczniowie przygotowują elementy "profesorskie stroju" – muszka, kitel, okulary, zmierzwione włosy... Zadania uwzględnione w scenariuszu są propozycjami uczniów. Przed rozpoczęciem zajęć należy przydzielić nazwy poszczególnych profesorów. Przygotowanie do przeprowadzenia zadań jest kwestią omówienia poszczególnych elementów i przetestowania ich w praktyce (ćwiczymy na sobie wzajemnie zadania). Każdy uczeń testuje samodzielnie dane ćwiczenie np. obsługę aplikacji przygotowanej w aplikacji LearningApps. Film lub plik dźwiękowy wprowadzający należy nagrać przed zajęciami z uczniami klasy V. Można wykorzystać też możliwości syntezatora mowy online lub rejestratora dźwięku z systemu operacyjnego. Uczeń – profesor porusza się z wyznaczaną grupą. Jest jej mentorem.

Nauczyciele "stoją bok" – są elementem wspomagającym.

Ilość zadań: 5 , można zmniejszyć. Dopasować do możliwości klasy lub wyznaczyć tylko określonym grupom. Kolejne zadanie nie stanowi kontynuacji poprzedzającego.